## BRISANO - Urejanje odhodka

Zadnja sprememba 03/07/2024 10:06 am CEST

Navodilo se nanaša na urejanje obstoječega odhodka v meniju **Šifranti > Odhodki** in na urejanje odhodka neposredno na vrstici prejetega računa.

Spreminjanje nastavitev na posameznem odhodku vpliva na knjiženje novih prejetih računov in ne vpliva na predhodne knjižbe (nima učinka za nazaj).

## **Urejanje odhodka v meniju** Š**ifranti > Odhodki**

1 V meniju **Šifranti > Odhodki** izberemo na preglednici odhodek, ki ga želimo urediti, tako da kliknemo na **konto**.

2 Kliknemo **Uredi.**

4

3 Odhodek uredimo (naziv, konto, stopnjo DDV,...).

Po končanem vnosu podatkov kliknemo na **Shrani** ali **Shrani in nov**, če

želimo nadaljevati z vnosom novega odhodka.

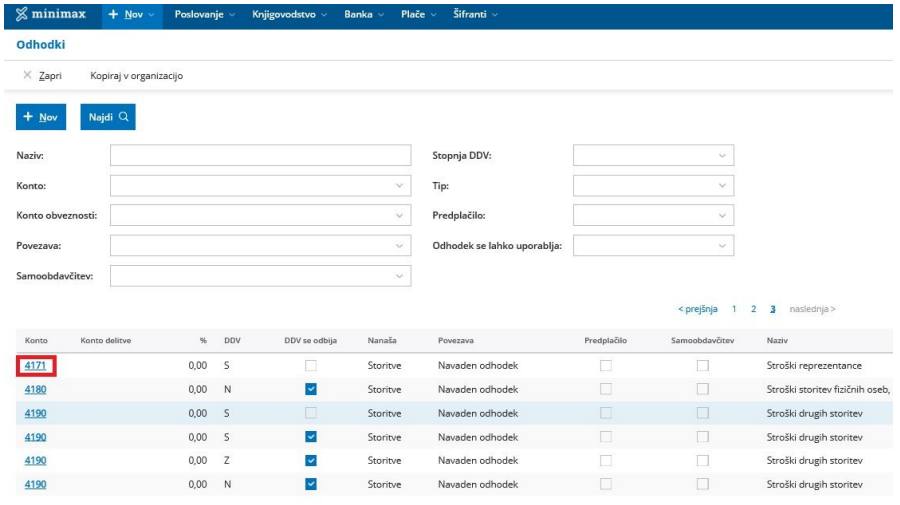

## **Urejanje odhodka na vrstici prejetega ra**č**una**

1 Na vrstici prejetega računa, v polju **Odhodek**, izberemo na spustnem seznamu odhodek, ki ga želimo urediti.

2 Kliknemo na svinčnik 2.

3 Program odpre okno za urejanje odhodka, kjer popravimo podatke.

4

## $\%$  minimax

Kliknemo Shrani.

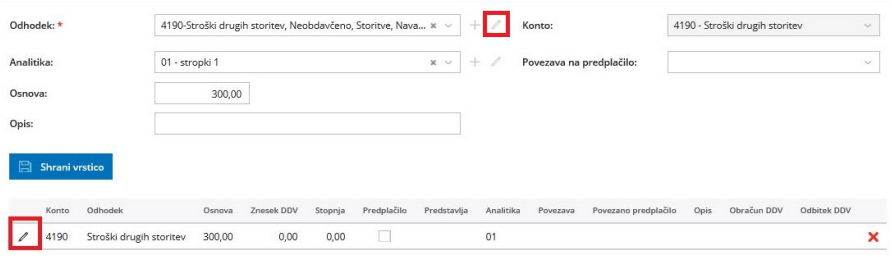